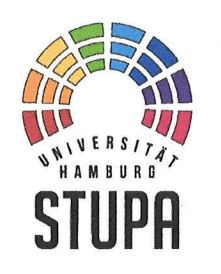

**Studierendenparlament der Universität Hamburg** 

**Der Präsident** 

**An die Mitglieder des Studierendenparlamentes** 

#### zur Kenntnis:

*- den Mitgliedern, Mitarbeiterinnen und Mitarbeitern des Al/gemeinen Studierendenausschusses (AStA) sowie* 

*-Personen der interessierten Hochschulöffentlichkeit* 

Hamburg, 14. September 2021 Geschäftszeichen: 40/10/21

#### **Präsident**

Universität Hamburg Studierendenparlament Von-Melle-Park 5 20146 Hamburg

Telefon: +49 40 450204-10 Telefon: +49 40 450204-39 Fax: +49 40 450204-89

stupa@uni-hamburg.de ramon.weilinger@asta.unihamburg.de

**Sitzung des Studierendenparlamentes am 16. September 2021; hier: Vorbereitung, Registrierung und Sitzungsteilnahme** 

 $Liebe$   $K_{\infty-}, Lite_{\infty-}$  $i - d$   $\kappa$ -ignation

wie bereits angekündigt, wird die Sitzung des Studierendenparlamentes am 16. September 2021 auf Grund von Artikel 40a der Satzung der Studierendenschaft der Universität Hamburg in der Fassung der Bekanntmachung vom 1. März 1974 {Amtl. Anz. S. 349), zuletzt geändert am 5. August 2021 (Amtl, Anz. S. 1334), durch Videokonferenz über den Anbieter "Zoom" durchgeführt.

Nachfolgende Hinweise gelten für **Parlamentsmitglieder** sowie für **Personen der interessierten Hochschulöffentlichkeit.** 

### **1. Vorbereitung**

Zur Teilnahme an der Sitzung ist die Einrichtung eines Benutzerkontos bei "Zoom" erforderlich. Dieses Konto ist für alle Studierende der Universität Hamburg bereits eingerichtet.

1

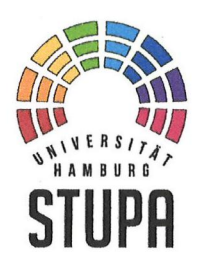

## **Studierendenparlament der Universität Hamburg**

**Der Präsident** 

Eure Einstellungen könnt ihr unter

## **https://uni-hamburg.zoom.us**

➔ **,,Sign In"** 

anpassen. Hierzu benötigt Ihr Eure sog. B-Kennung und das dazugehörige Passwort - beides benötigt Ihr ansonsten zum Beispiel für Euren Zugang zu STiNE.

### **II. Registrierung**

Im Vorfeld der StuPa-Sitzung ist eine Registrierung unter:

### **https://uni-hamburg.zoom.us/meeting/register/u5wtciprzMiEtL7OePnFJ-2iavs0ktSzWyh**

erforderlich. Dies ist auch kurz vor bzw. während der laufenden Sitzung möglich. Im Registrierungsprozess ist unter dem **Feld: "Position"** einzutragen, ob Ihr als gewähltes **Parlamentsmitglied**  *(auch: 11Mitglied <sup>11</sup>oder 11MdSP"}* oder als **Besucher/in** *(auch: <sup>11</sup>Gast 11 )* an der Sitzung teilnehmt.

### **III. Sitzungsteilnahme**

Nach erfolgreicher Registrierung und Registrierungsgenehmigung erhaltet Ihr sodann eine E-Mail mit einem persönlichen Kenncode und einem Link zum Betreten des "virtuellen Sitzungsraums" am 16. September 2021 um 18.00 Uhr. Durch einen Klick auf diesen zugesendeten Link sollte sich das Programm "Zoom" auf Eurem Computer automatisch öffnen.

*Voraussetzung ist selbstverständlich, dass Ihr 11Zoom" bereits heruntergeladen habt; falls Ihr 11Zoom" noch nicht heruntergeladen und installiert haben solltet, folgt bitte den . Anweisungen.* 

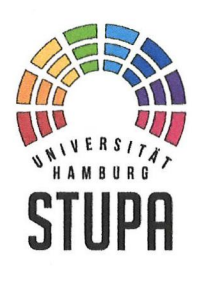

# **Studierendenparlament der Universität Hamburg**

**Der Präsident** 

Für den Login wählt im entsprechenden Dialog die Option **"Anmelden mit SSO"** aus. Die sog. Unternehmens-Domain ist **"uni-hamburg.zoom.us".** Sodann werdet ihr nach erfolgreicher Anmeldung an Eurem UHH-Zoom-Konto mittels B-Kennung und Passwort in den Warteraum weitergeleitet, in dem Ihr automatisch verbleibt, bis die Sitzung beginnt.

*Weitere Informationen zu 11Zoom 11 stellt das Regionale Rechenzentrum über folgendem Link bereit: https://www.rrz. unihamburq.de/services/weitere/medienkompetenz/videokonferenz en/zoom.html* 

Mit besten Grüßen Ramon Wellinger